# **Copy of Science Database Tips**

- [SciFinder: Chemistry](#page-0-0)
- [PubMed: Medicine](#page-0-1)
- [Science Direct: Multidisciplinary](#page-0-2)
- [Web of Knowledge: Multidisciplinary](#page-0-3)
- [Biological Abstracts: Biology](#page-1-0)
- [Google Scholar: Interdisciplinary](#page-1-1)
- [EndNote Web](#page-2-0)
- [Questions?](#page-2-1)

#### <span id="page-0-0"></span>**[SciFinder:](http://www.drew.edu/library/er/) Chemistry**

**Sign up:** Drew users only. Must register for SciFinder Account: [https://uknow.drew.edu/confluence/display/Library/SciFinder+%28Chemical+Abstracts%](https://uknow.drew.edu/confluence/display/Library/SciFinder+%28Chemical+Abstracts%29+Web+Registration) [29+Web+Registration](https://uknow.drew.edu/confluence/display/Library/SciFinder+%28Chemical+Abstracts%29+Web+Registration)

- Follow the directions at the link above to register using a Drew networked computer.
- **Indexes all of Chemical Abstracts** and Medline. (Use remove duplicates to get rid of Medline sources.)
- **Search using natural language, molecular formula, or substance. Searches can be refined.**
- Links to:
	- $\circ$  citing and cited articles (Both are useful for finding related articles.)
	- $\circ$  reactions
	- o substances
- Get full text links to our article linker to find electronic full text. If we don't have online full text, we might have the journal in print or microform. To find out, take citation information or DOI and go to the [Electronic Journals](http://www.drew.edu/library/research/journals) link. Enter the Journal title or the DOI into the appropriate search box and proceed.
- If exporting citations to EndNote Web (see below) use tagged format .txt .

### <span id="page-0-1"></span>**[PubMed:](http://www.drew.edu/library/er/pubmed) Medicine**

 $\bullet$ 

- **Indexes anything to do with medicine**.
- Export search results to EndNote Web (see below) by using the MEDLINE display format.
- Many ways to limit searches (age group, gender, language, type of study), but there is no structure, patent, or CAS number searching.
- Related documents are determined by number of repetitions of search words.
- Offers some free content, but does NOT work with the Drew article linker. **To find out if Drew has access to a journal**, enter the **PMID** in the appropriate box on the [Electronic Journals](http://www.drew.edu/library/research/journals) page.
	- Search help: (these are meant to be two sided trifolds, so you will have to figure out how to read the information in the correct order.) PubMed Basics<http://nnlm.gov/training/resources/pmtri.pdf>
		- Searching with MeSH (**Me**dical **S**ubject **H**eadings)<http://nnlm.gov/training/resources/meshtri.pdf>

#### <span id="page-0-2"></span>**[Science Direct](http://www.drew.edu/library/er/sciencedirect): Multidisciplinary**

Full text access to many journals in all areas of the sciences, social sciences, and math/computer science.

- Green rectangles indicate we have full text.
- For best results
	- Use advanced search (link at the top of the page on the right)
	- Click into Journal search for more features (and to exclude Books. Drew does not subscribe to books through this vendor).
	- Use the dropdown to specify that search terms must appear in Abstract, Title, Keywords to focus the search

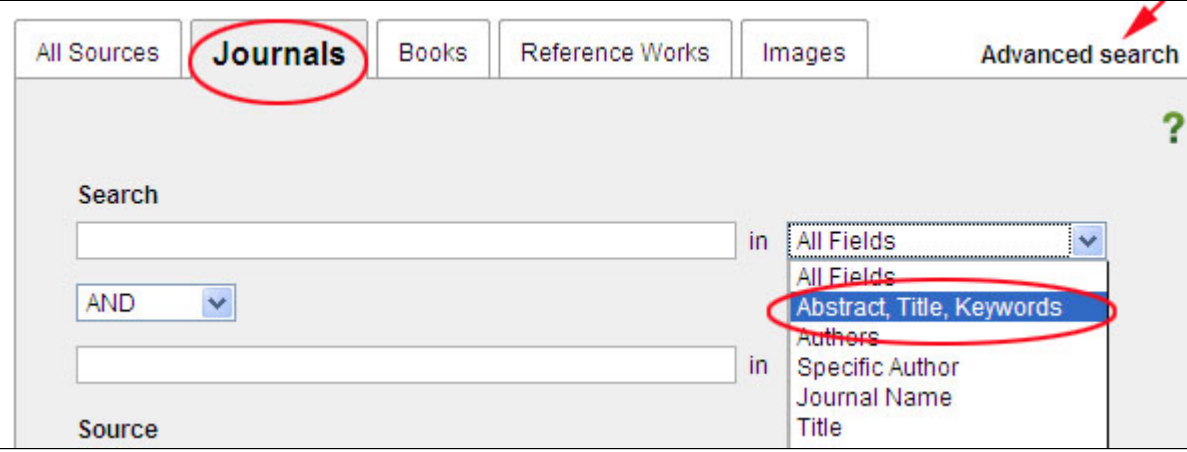

- Register to save searches, preferences, and RSS alerts.
- <span id="page-0-3"></span>Related articles are determined by the number of times search words are repeated in those documents.

# **[Web of Knowledge:](http://www.drew.edu/library/er/isi-web-of-knowledge) Multidisciplinary**

See the **[Quick Reference Card](http://thomsonreuters.com/content/science/pdf/ssr/training/wok5_wos_qrc_en.pdf)** with instructions and screen shots for using Web of Knowledge link from Thomson Reuters.

You can search **All Databases** or **choose databases** to search separately:

- Web of Science (ISI Citation Indexes)
	- Includes Science Citation Index, Social Sciences Citation Index, Arts & Humanities Citation Index, Conference Proceedings Citation Index- Science, and Conference Proceedings Citation Index- Social Science & Humanities
	- Topic searching searches title, abstract. To limit further, try limiting to title.
	- Within searches you can limit within topic (determined by journal title), author, affiliation, year.
	- Can **analyze results** (for example, to **find authors who are the experts in an area of study**), get related (articles with citations in common with the source article).
	- Free registration for preferences, alerts, saving search histories, or to use **EndNote Web** (see below) to prepare bibliographies.
- Derwent Innovations Index
- Value-added patent information from Derwent World Patent Index® as well as patent citation information from Patents Citation Index® • Medline
	- The U.S. National Library of Medicine® (NLM®) premier life sciences database.

## <span id="page-1-0"></span>**[Biological Abstracts:](http://www.drew.edu/library/er/biological-abstracts) Biology**

- **See the Quick Reference Card** with instructions and screen shots specific to Biological Abstracts from Thomson Reuters.
- Topic searching searches title, abstract. To limit further, try limiting to title.
- Within searches you can limit within topic (determined by journal title), author, subject area, concept code, super taxa.
- Indexed by subject area, concept code, super taxa; examine these features to determine whether they can augment your search capability.
- Can access EndNote Web from this database.

NOTES:

- If an item of interest appears in both Web of Science and Biological Abstracts, you can toggle back and forth between the two databases, giving you the advantage of both citation indexing and subject indexing.
- [Web of KnowledgeTipsheet](https://uknow.drew.edu/confluence/x/3YGDAQ)
- [Biological Abstracts Tipsheet](https://uknow.drew.edu/confluence/x/voODAQ)

## **[Google Scholar:](http://scholar.google.com) Interdisciplinary**

<span id="page-1-1"></span>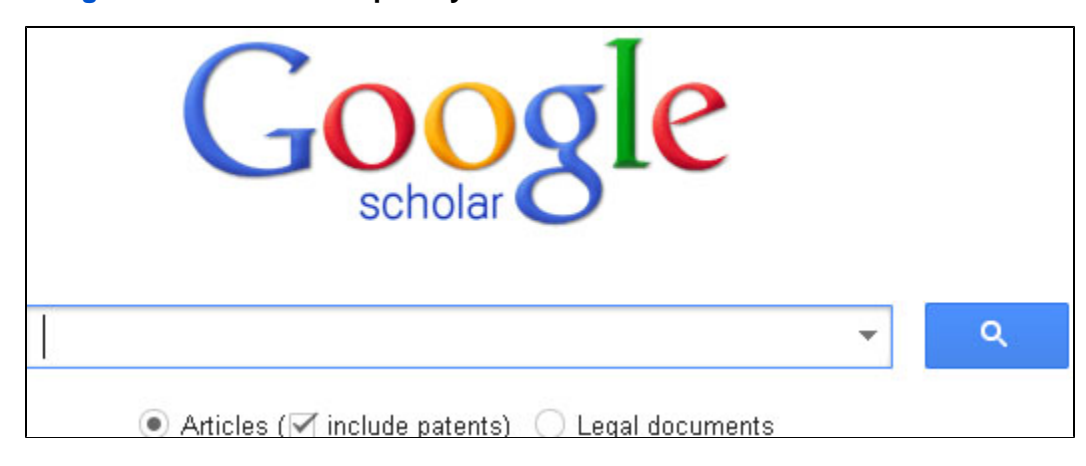

The advanced Search screen -- find by clicking on the down arrow in the search box

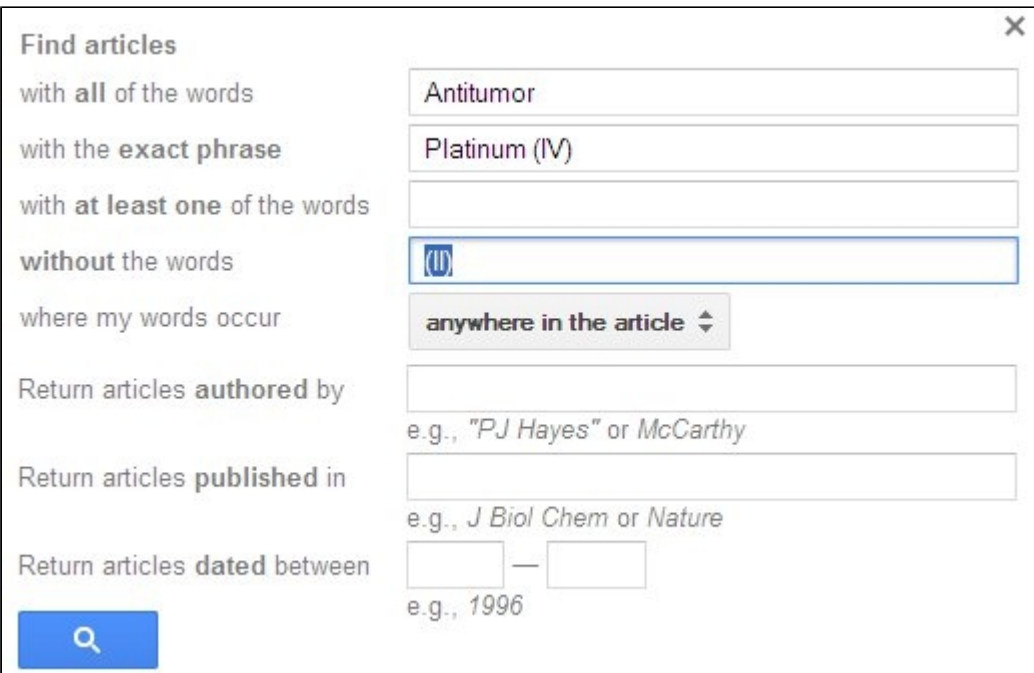

- If fulltext articles are available from Drew, there will be a hyperlink to the right of the citation that says **Full Text, Drew University**. Click on the link and where it says **Content is available via the following links,** click on the word **Article.**
- No clues about content and timeliness of added content, except Wiley journals and PubMed are supposed to be included.
- + includes a search word, -excludes a search word.

## <span id="page-2-0"></span>**[EndNote Web](https://www-myendnoteweb-com.ezproxy.drew.edu/EndNoteWeb.html)**

EndNote Web ® is a web-based reference organizer and writing solution, fully integrated with [Web of Knowledge](http://thomsonreuters.com/products_services/science/science_products/a-z/isi_web_of_knowledge/) ®. It allows students to organize and format their references for citing in papers as they search.

- [EndNote Web Quick Reference Card](http://wokinfo.com/media/pdf/qrc/enwqrc.pdf) from Thompson Reuters
- [Instructions for EndNote Web](https://uknow.drew.edu/confluence/x/JwHy) specific to Drew users.

## <span id="page-2-1"></span>**Questions?**

Just ask!

- Call or email Margery Ashmun, 973-408-3483, [mashmun](mailto:mashmun@drew.edu)[@drew.edu](mailto:cgryan@drew.edu)
- **Call** (973-408-3588) or **come** to the Reference Desk in the Library (9:00am-5:00pm, Monday-Friday; 7:00pm-9pm, Sunday-Thursday).
- **IM** us using the chat message box on the [Research Resources](http://www.drew.edu/library/research.aspx) page when the Reference Desk is staffed.
- **Email** [reference@drew.edu](mailto:reference@drew.edu).